## *Формы, отчеты как продукт анализа БД*

# В̂̃̄̂̅ы ˿екции

- 1. *Формы в MS Access*
	- *1. Форма, как объект MS Access*
	- *2. Виды форм*
	- *3. Проектирвание и создание формы*
	- *4. Создание вычисляемых элементов управления*
- 2. *Отчеты в MS Access*
	- *5. Понятие отчета*
	- *6. Структура отчета*
	- *7. Вычисляемые поля в отчетах*
	- *8. Общие сведения о группировке*

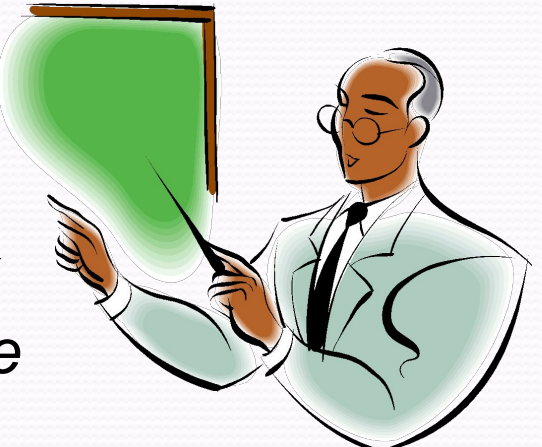

## *Формы*

- настраиваемые диалоговые окна, которые являются специализированными объектами базы данных (как таблицы или запросы) и сохраняются в файле базы данных.

Формы служат для удобства ввода и просмотра информации в БД.

При работе со сложными базами данных формы обеспечивают требуемые функциональные возможности для решения тех задач, которые трудно или невозможно реализовать другими средствами Access 2007.

 С одной стороны, формы позволяют пользователям вводить данные в таблицы базы данных без непосредственного доступа к самим таблицам.

 С другой стороны, они позволяют выводить результаты работы запросов не в виде скупых результирующих таблиц, а в виде красиво оформленных форм.

 В связи с таким разделением существует два вида формирования структуры форм: на основе таблицы и на основе запроса, хотя возможен и комбинированный подход, — это вопрос творчества.

.

#### Автоформы

 В отличие от таблиц и запросов, которые мы формировали вручную, формы удобнее готовить с помощью средств автоматизации. Полностью автоматическими являются средства, называемые автоформами.

Существует три вида автоформ:

 • Автоформа «в столбец» отображает все поля одной записи она удобна для ввода и редактирования данных.

 • «Ленточная» автоформа отображает одновременно группу записей — ее удобно использовать для оформления вывода данных.

 • Табличная автоформа по внешнему виду ничем не отличается от таблицы, на которой она основана

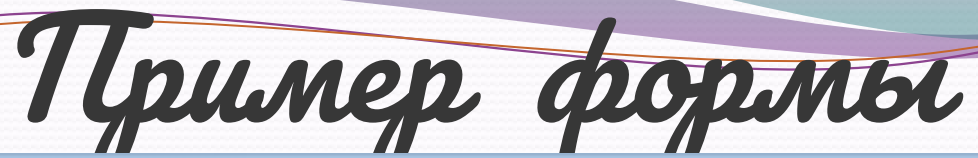

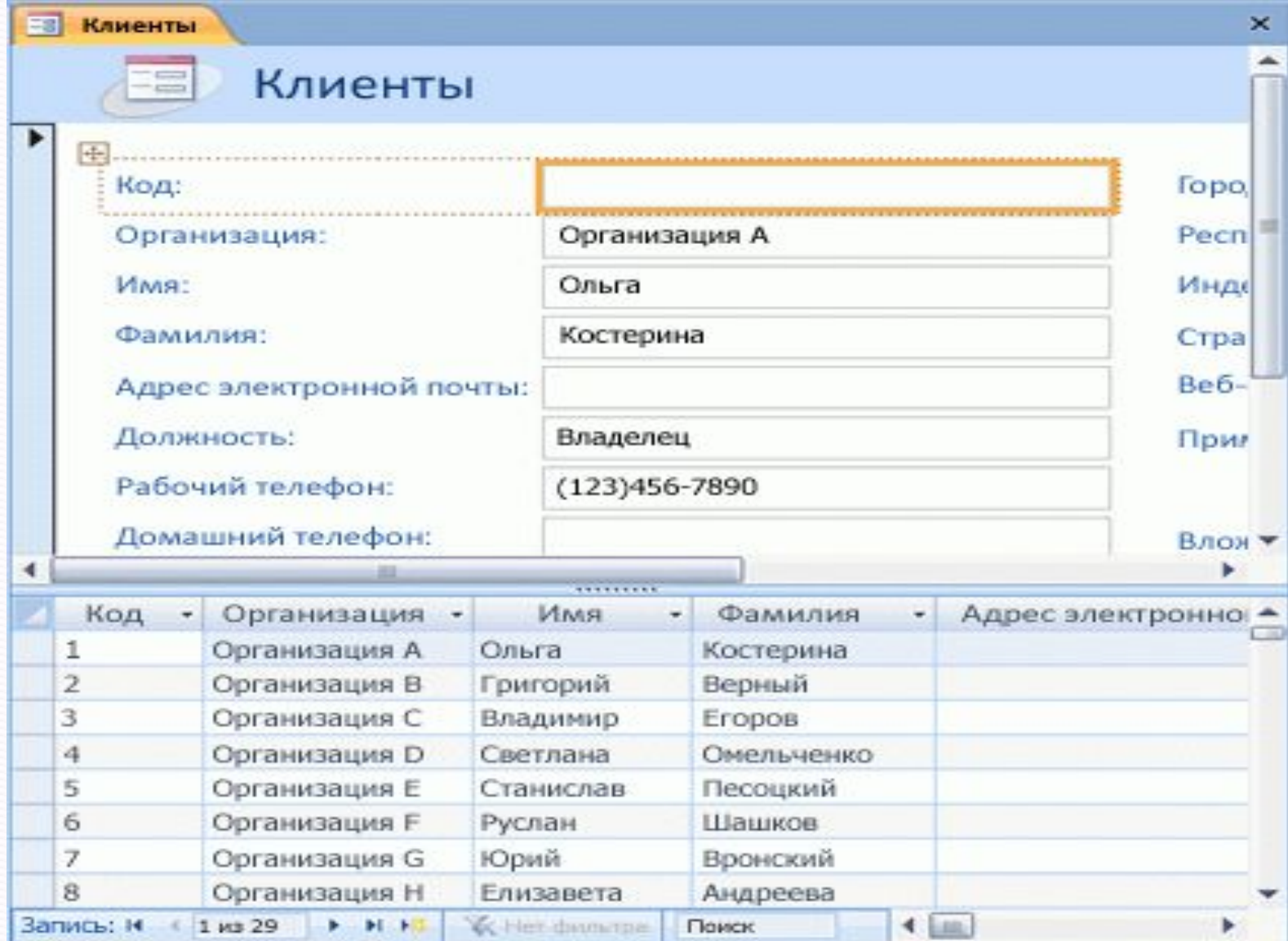

### Структура формы.

Форма имеет три основных раздела:

- область заголовка.
- область данных.
- область примечания.

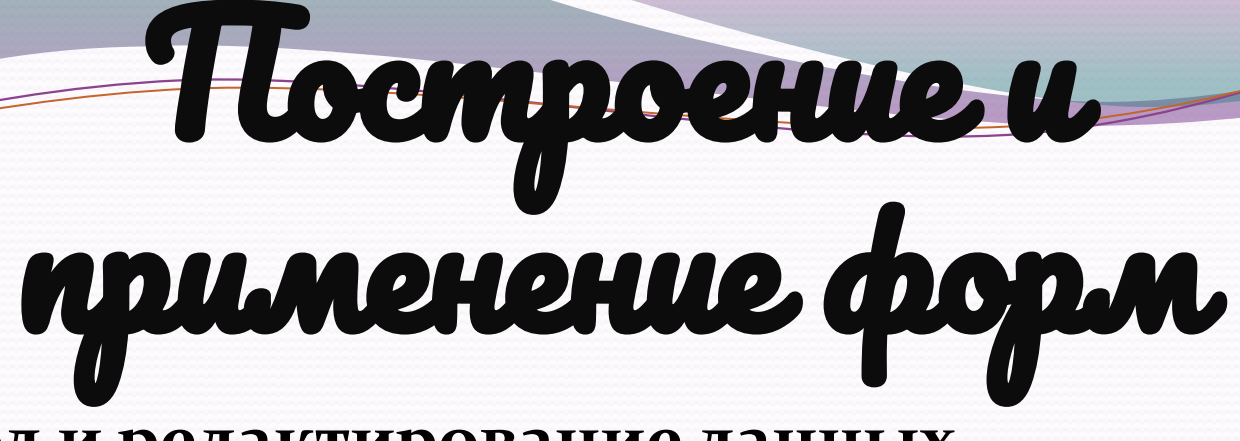

- Вывод и редактирование данных.
- **Управление ходом выполнения приложения.** создаются формы для работы с макросами или процедурами  $\emph{Visual Basic}$  для приложений.
- **Ввод данных. Формы, предназначенные только** для ввода в базу новых данных или значений, помогающих автоматизировать выполнение приложения.
- Вывод сообщений.
- Печать информации

![](_page_7_Picture_6.jpeg)

❖ *Простые формы (все необходимые поля отображаются на одной странице)*

Виды форм

- ❖ *Многостраничные формы (при необходимости вывести на экран записи, каждая из которых содержит большой объем информации)*
- ❖ *Ленточные формы (отформатированные записи выводятся на экран одна за другой, как в таблице)*
	- ❖ *Подчиненные формы (используются для представления данных, находящихся на стороне «многие» отношения «один-ко-многим»)*
		- ❖ *Всплывающие формы (позволяет предоставлять информацию в окне, которое все время остается на переднем плане)*
		- ❖ *Монопольные формы тип формы (окно является монопольным), которая требует ответа как непременного условия дальнейшей работы приложения.*

### Вычисляемые элементы

### управления

• Используются для отображения результатов вычислений

• С любыми полями таблицы можно выполнять вычисления и сделать вычисляемое выражение новым полем в наборе записей, при этом можно использовать любые из встроенных функций Access, такие поля называются вычисляемыми.

Вычисляемое поле может содержать вызовы встроенных функций Access и следующие операторы:

<u>S</u>

+ – складывает два арифметических выражения.

- – вычитает из первого арифметического выражения второе.

\* – перемножает два арифметических выражения.

/ – делит первое арифметическое выражение на второе.

\ – округляет два арифметических выражения до целых значений и делит первое на второе. Результат округляется до целого.

 $\wedge$  – возводит первое арифметическое выражение в степень, задаваемую вторым арифметическим выражением.

MOD – округляет оба арифметических выражения до целых значений, делит первое на второе и возвращает остаток.

 $\&$  – создает текстовую строку как результат присоединения второй строки к концу первой. Если один из операндов является числом, то оно автоматически преобразуется в строку символов.

![](_page_11_Picture_0.jpeg)

⚫ представляют собой наилучшее средство для представления информации из базы данных в виде печатного документа. По сравнению с другими средствами вывода данных на печать.

![](_page_11_Picture_3.jpeg)

![](_page_12_Picture_0.jpeg)

![](_page_12_Picture_1.jpeg)

- ⚫ Предоставляют широкие возможности для группировки и вычисления промежуточных и общих итогов для больших наборов данных.
- ⚫ Могут быть использованы для получения красиво оформленных счетов, заказов на покупку, почтовых наклеек, материалов для презентаций и других документов, которые могут понадобиться для успешного ведения бизнеса

### **c**wena

Сидература

### ❖**Заголовок отчета** ❖**Заголовок страницы** ❖**Область данных** ❖**Примечание группы** ❖**Примечание страницы** ❖**Примечание отчета**

# уппировка

⚫ позволяет наглядно разделить записи и отобразить вводные и итоговые данные для каждой из групп. Например, в рассматриваемом далее отчете продажи группируются по дате поставки и рассчитывается сумм продаж за каждый ден

![](_page_14_Picture_93.jpeg)

![](_page_14_Picture_94.jpeg)

#### 26.01.06

 $11<sup>1</sup>$ 

![](_page_14_Picture_95.jpeg)

Создание вычисляемого элемента управления – процедура, помогающая создать вычисляемый элемент управления без использования мастера элементов управления (рис.).

Выбирается форма или отчет в области переходов, затем команда Конструктор

На вкладке Конструктор в группе Элементы управления (рис.) выбирается инструмент того типа элемента управления, который нужно создать.

С помощью элементов управления, например, можно вставить картинку и любое другое изображение.

Рис. Панель Элементы управления

 $\mathbb{Z}$ 

### **.Панель Элементы управления**

![](_page_16_Picture_1.jpeg)

### Создание вычисляемого

### поля

![](_page_17_Picture_10.jpeg)

### Вычисление для каждой

### записи

![](_page_18_Picture_12.jpeg)

### Итоговые вычисления

L

![](_page_19_Figure_1.jpeg)

# агольственно,

- Формы настраиваемые диалоговые окна, которые являются специализированными объектами базы данных (как таблицы или запросы) и сохраняются в файле базы данных
- Формы используются для того, чтобы организовать удобный и понятный интерфейс пользователя для работы с данными, в Microsoft Access 2007.
- Для отображения результатов вычислений могут использоваться вычисляемые элементы управления
- Отчеты наилучшее средство для представления информации из базы данных в виде печатного документа
- Форма или отчет конструируется по принципу WYSIWYG (What You See Is What You Get — что видишь, то и получишь). Добавляя очередной элемент управления, пользователь видит, как при этом изменяется создаваемая форма